# **free@home as alarm indicator** Small alarm function

## **GPG Building Automation**

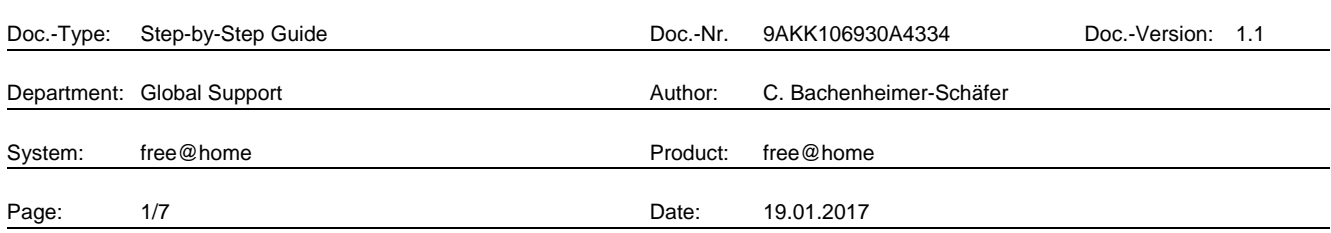

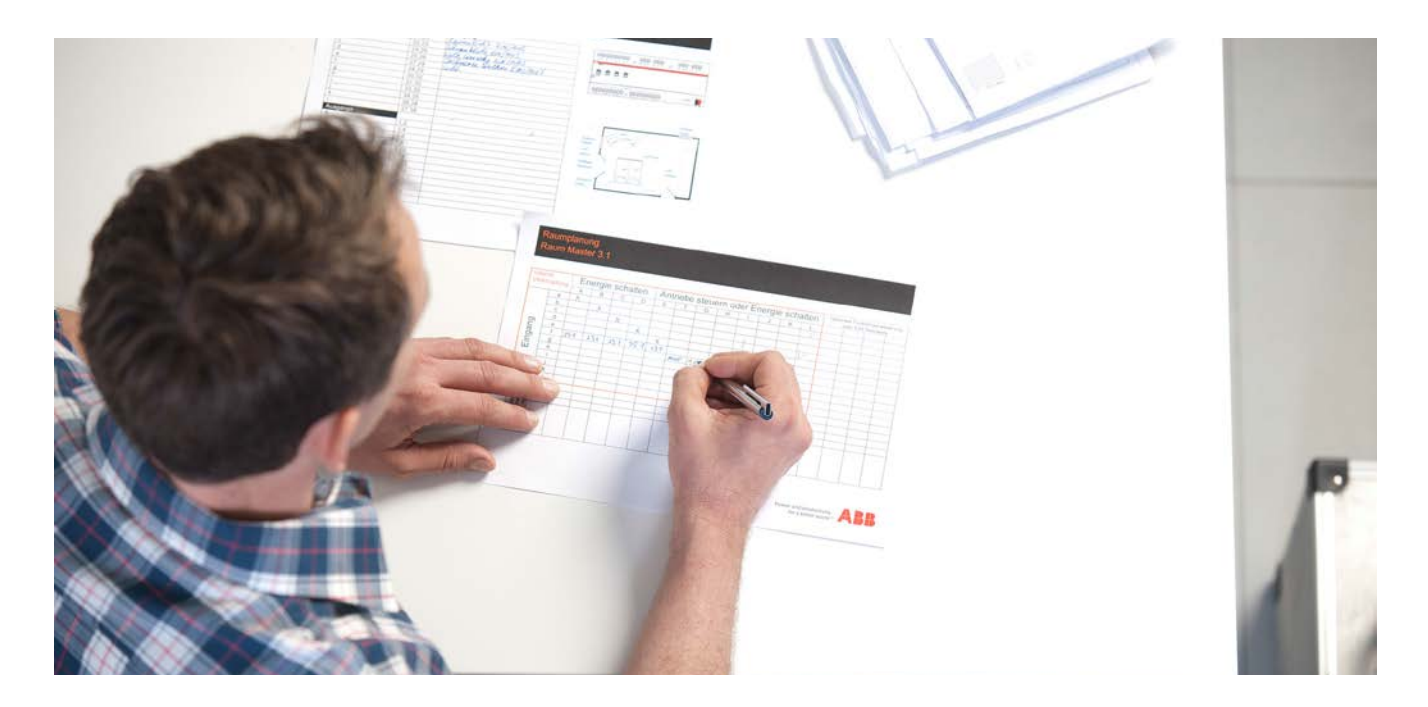

### **Liability Disclaimer:**

.

This document serves the sole purpose of providing additional, technical information and possible application and use cases for the contained products and solutions.

It **does not** replace the necessary technical documentation required for planning, installation and commissioning of the product. Technical details are subject to change without notice.

Despite checking that the contents of this document are consistent with the current versions of the related hard and software of the products mentioned within, deviations cannot be completely excluded. We therefore assume no liability for correctness. Necessary corrections will be introduced as and when new versions of the document are generated.

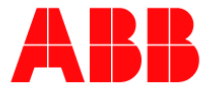

### **Introduction**

This document helps in the creation of a small alarm function with free@home. This function proves especially useful during one's absence: All detectors act as alarm indicators that trigger a panic scene when any movement is detected. The alarm indicators additionally send an e-mail or push notification.

# **Objectives of the document**

− The purpose of this document is to provide guidance to the electrician and/or user in creating a small alarm function with free@home.

## **Content**

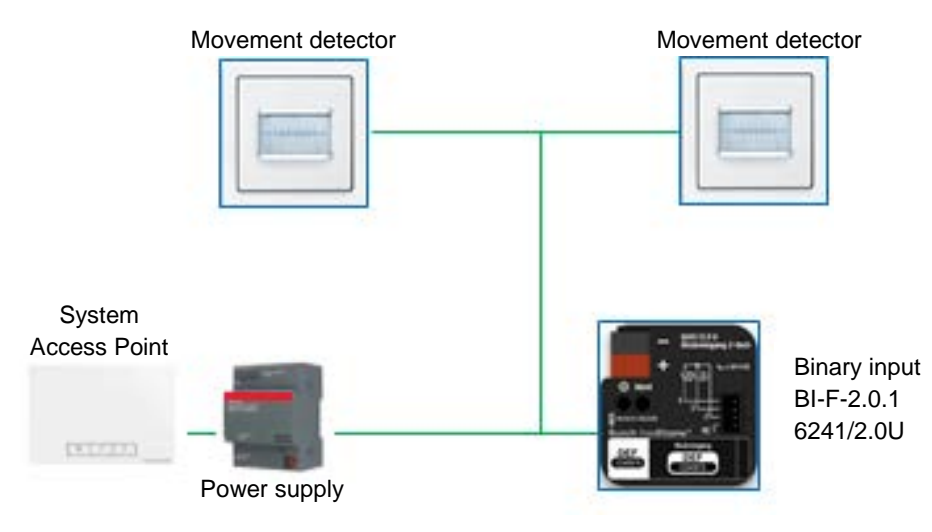

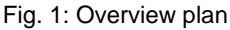

1. Open the menu "Actions":

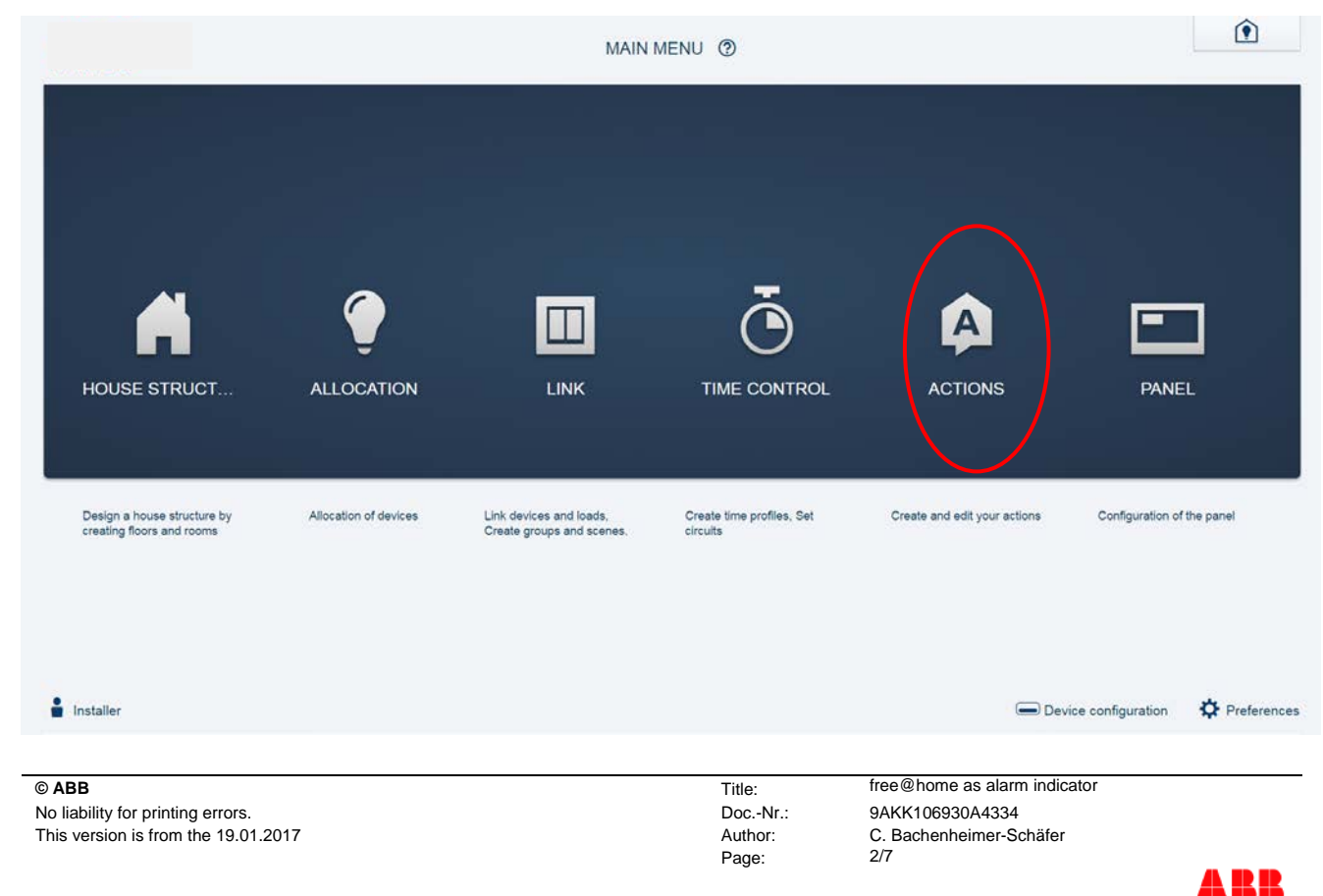

#### 2. Add a new action:

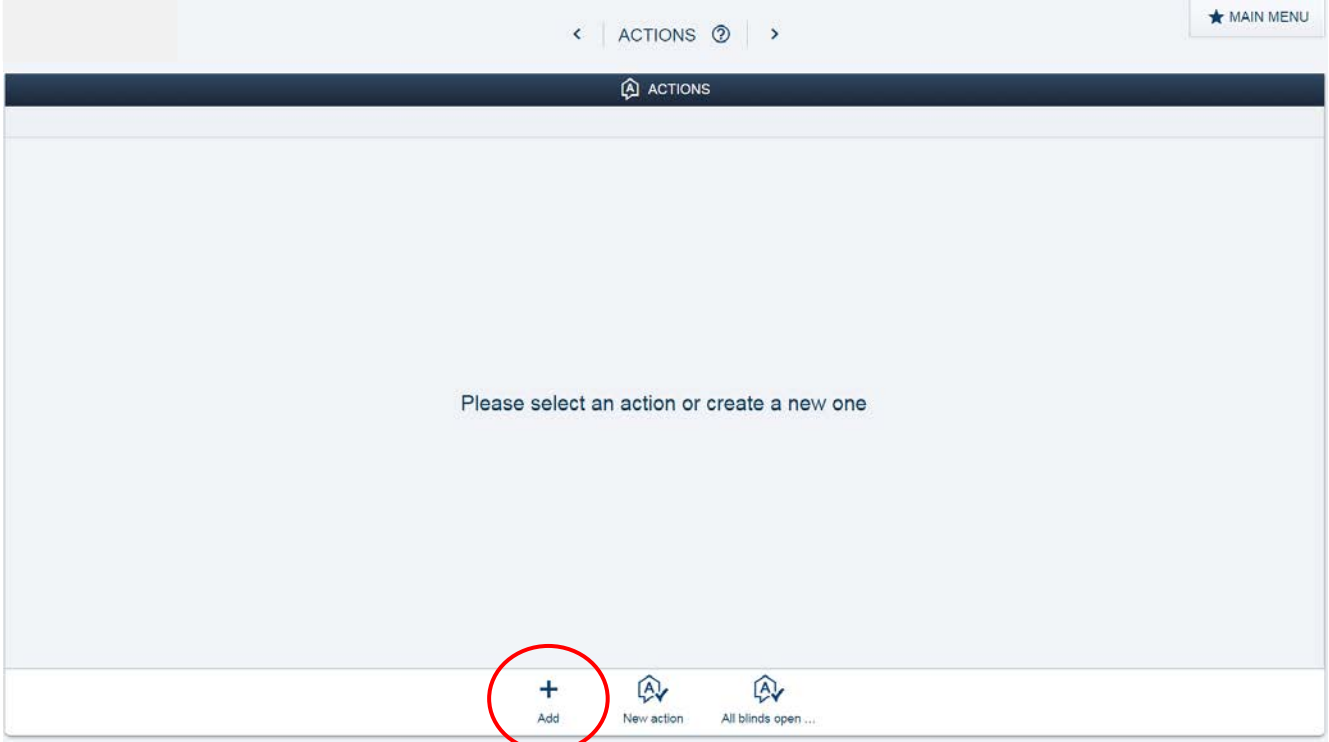

3. Name the action – e.g. "Alarm function"

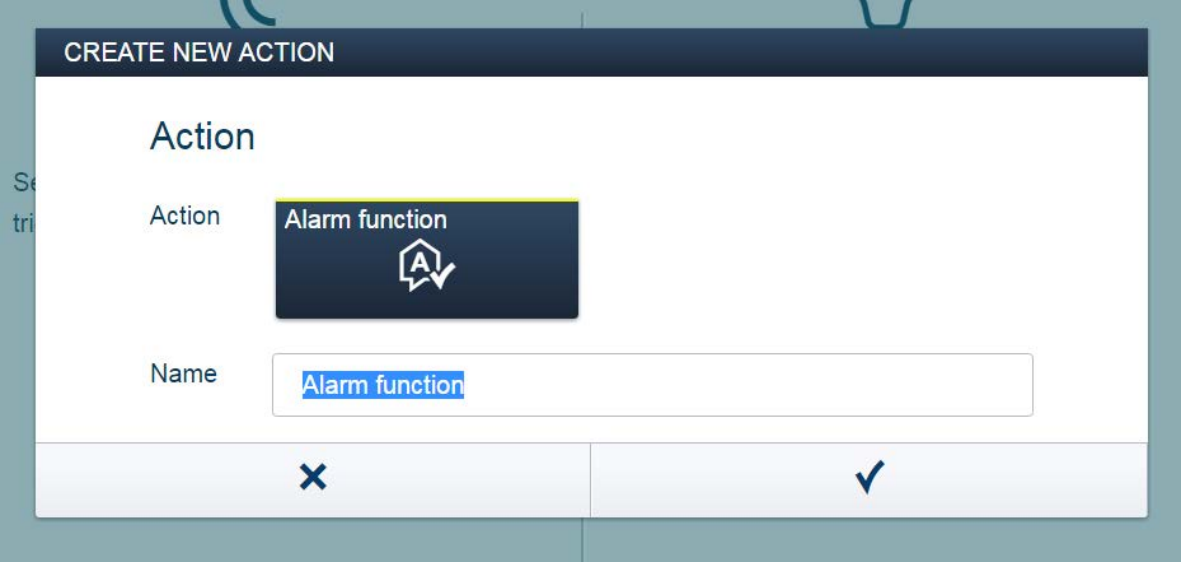

Page: 3/7

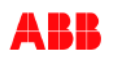

## 4. Choosing a precondition

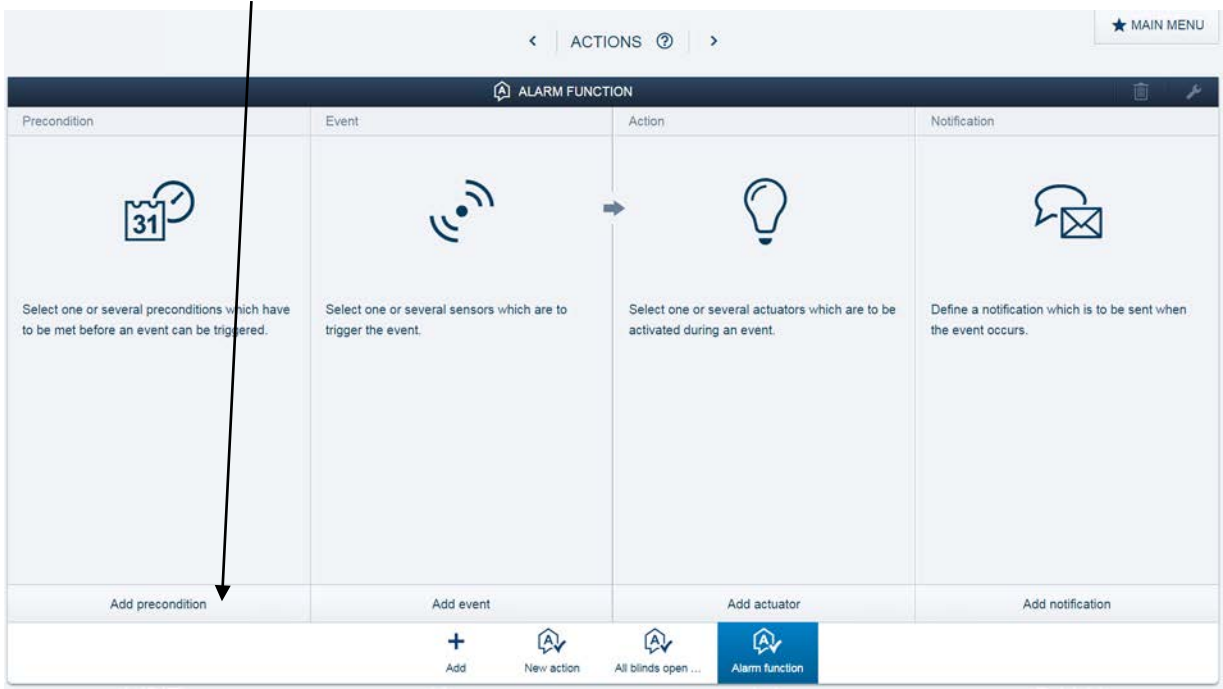

It is possible to define several preconditions for activating the alarm. These preconditions could be for example a certain time, at night, by day, during one's absence (in this case you need to connect the binary input to the NO contact of your front door) or the active arming of the alarm system, e.g. with a key switch that is connected to a binary input. In the following we used the latter as an example.

The binary input, e.g. BI-F-x.0.1 (6241/x.0) is a sensor.

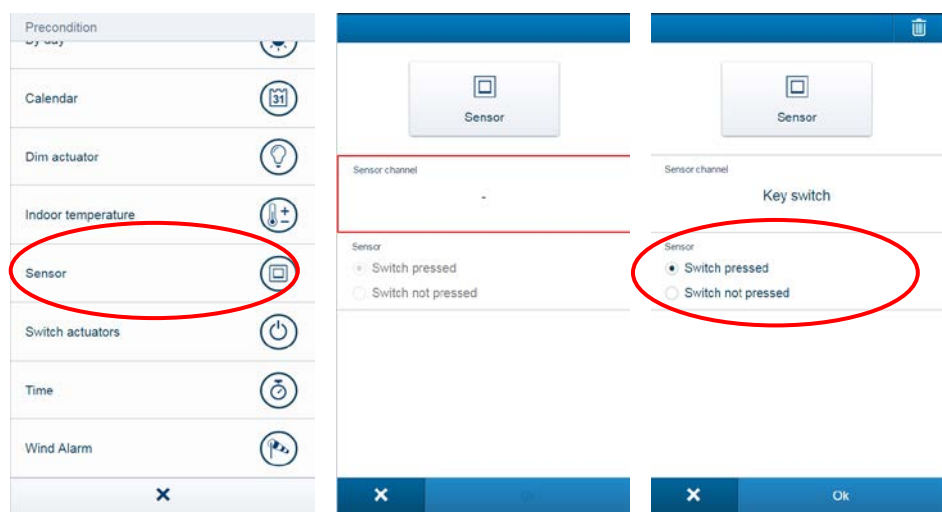

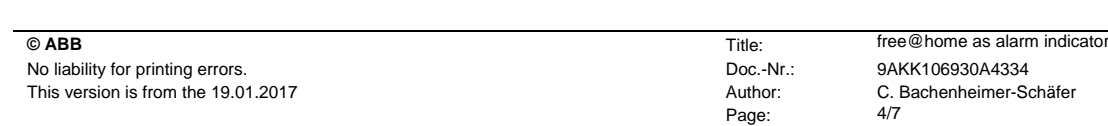

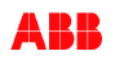

5. In the menu "Event", you can now add one or several movement detectors that shall trigger the alarm. These can be free@home detectors as well as conventional detectors which are connected to a binary input.

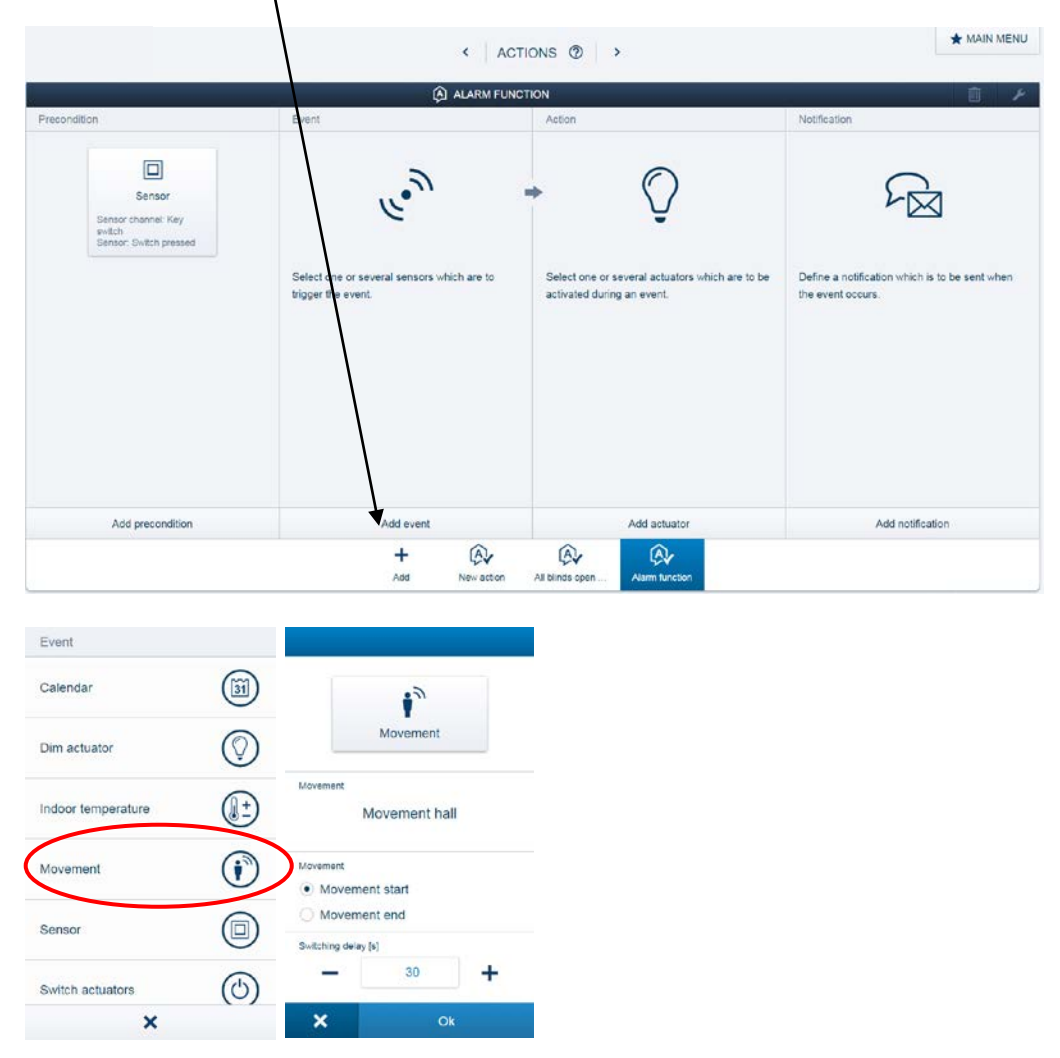

**Note**: The switching delay is recommended, for example, with detectors in the hall area. It should be selected in a manner by which you can reach the key switch to deactivate the alarm without triggering it.

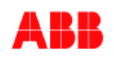

6. With "Add event" you can now add additional detectors. Proceed the same way as described above in this document. The added events are now "OR"-linked.

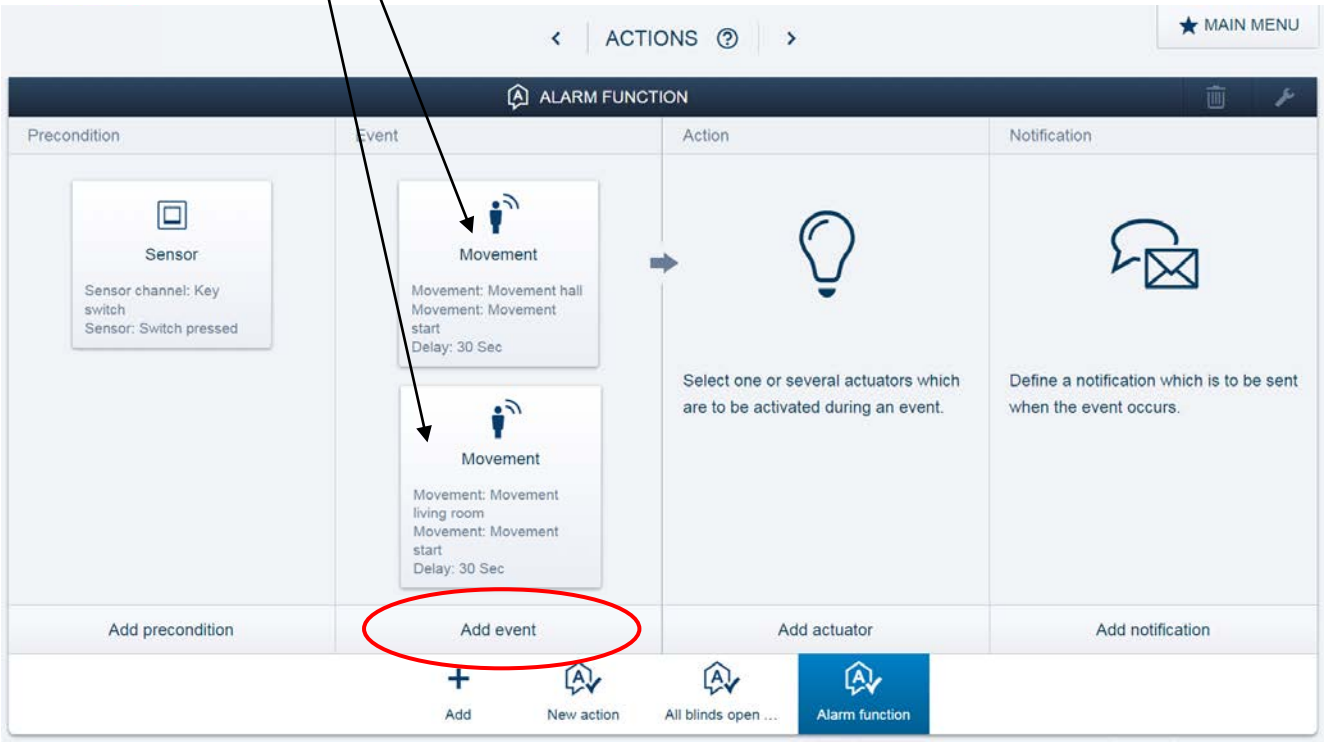

7. Under the parameter "Add actuator" you can now trigger the previously created light scene "Panic scene" or activate the blinds. It is possible to trigger multiple actions here. For example, you can actuate a relay which, in combination with the telephone system, makes a call or activates a siren.

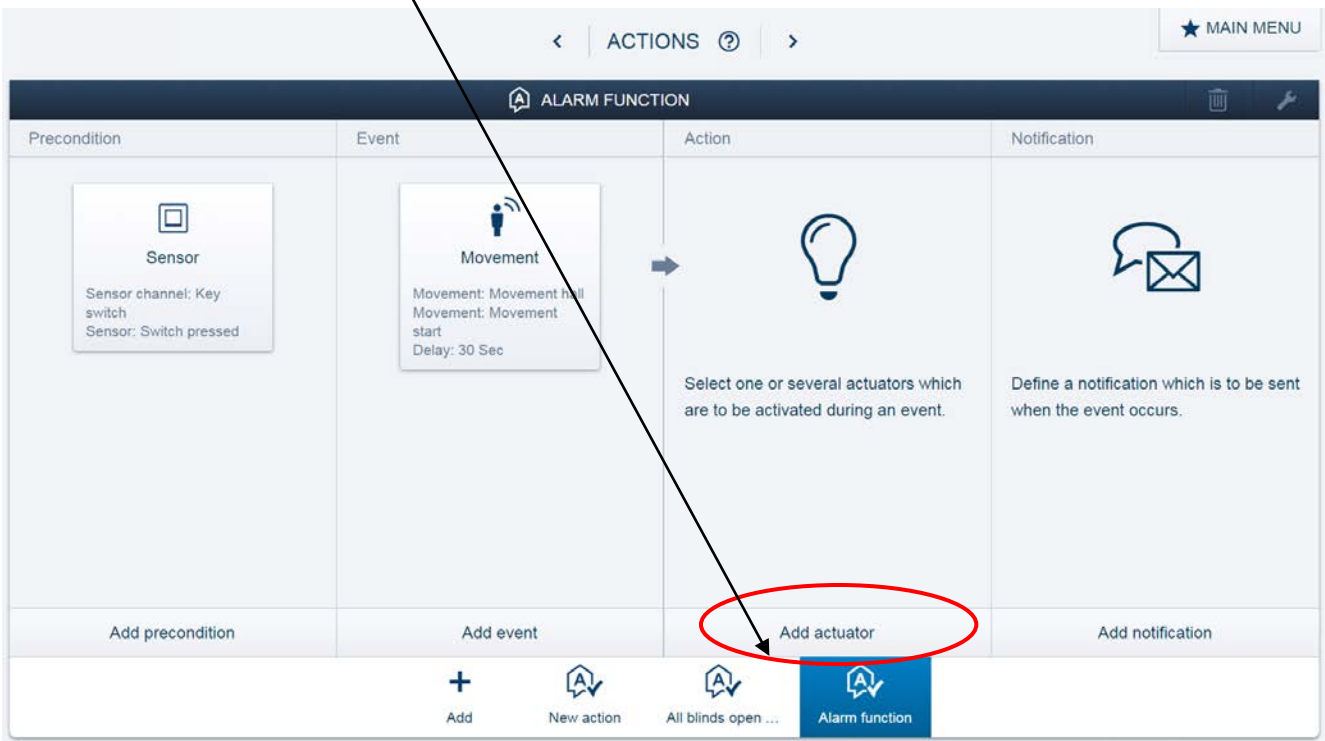

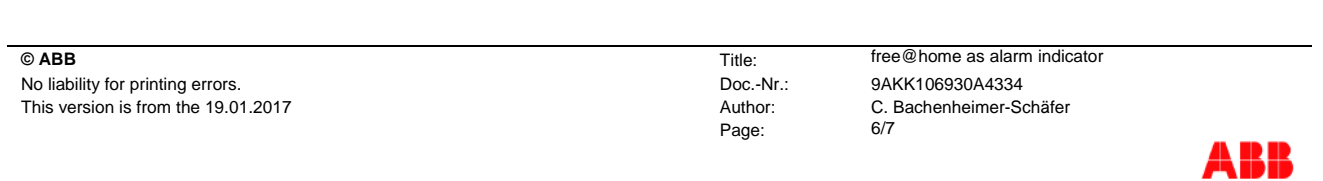

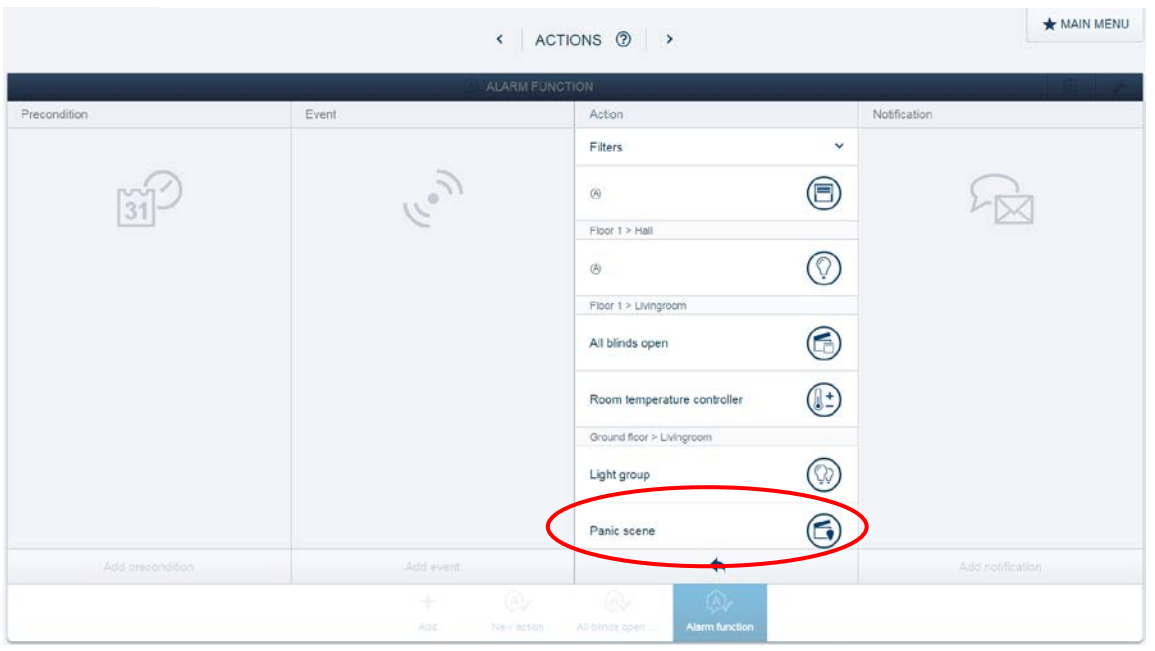

8. Finally, you can create an optional alarm notification. The **text of this notification** can be freely selected. Furthermore, you can chose if this **message** is sent to you either as **e-mail, push or panel message** (to be displayed on a free@home panel).

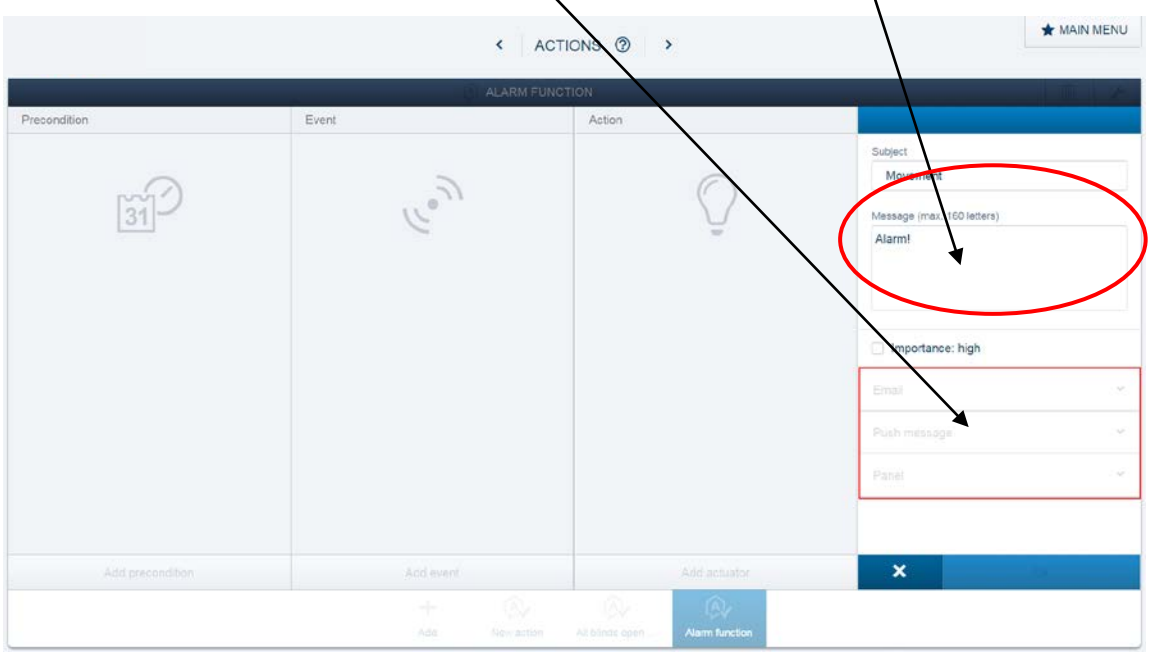

# **References to other documents**

- − [FAQ Home and Building Automation](http://new.abb.com/low-voltage/products/building-automation/support/faq)
- − [FAQ free@home](http://faq.abb-buildingautomation.com/index.php?action=show&cat=18)
- − [Engineering Guide Database](http://new.abb.com/low-voltage/products/building-automation/support/engineering-guide-database)

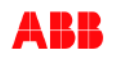